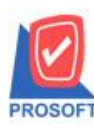

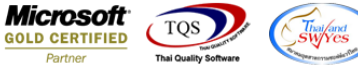

## **ระบบ Enterprise Manager**

 $\triangleright$  General Option Tab Print & from พิมพ์หลังการบันทึก,Preview และเลือกฟอร์มก่อนพิมพ์สามารถ Double Click บนหัว Column เลือกท้งัหมดได้เหมือนแถบ Module Option

เข้าที่ระบบ Enterprise Manager> General Setup> General Option >Tab Print&from พิมพ์หลังการบันทึก ,Preview และเลือกฟอร์มก่อนพิมพ์สามมารถดับเบิ้ลคลิกเป็น All บนหัวคอลัมน์ได้เหมือนแถบ Module Option

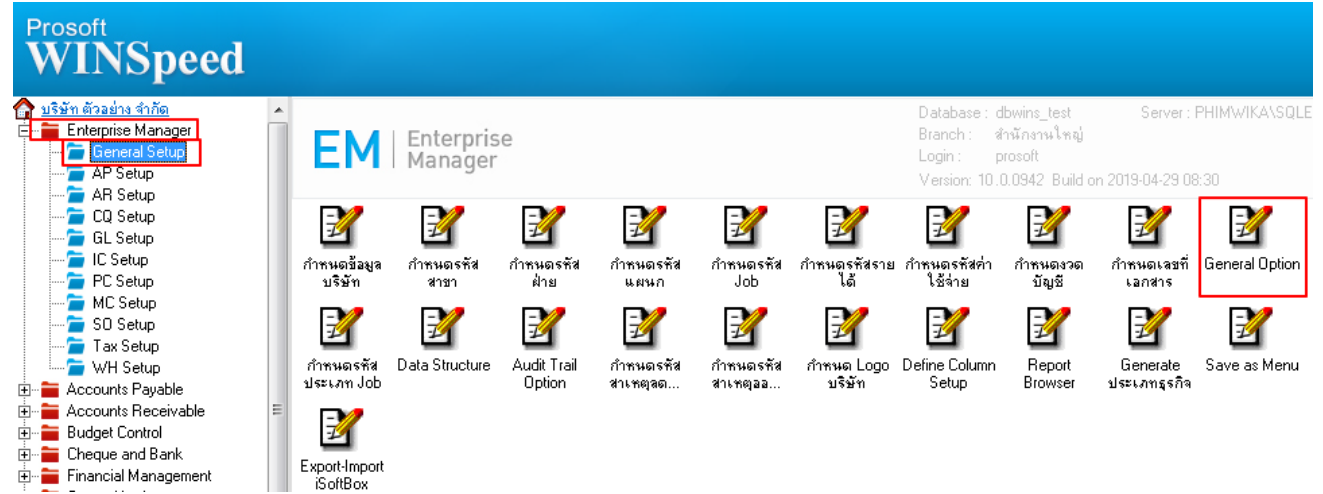

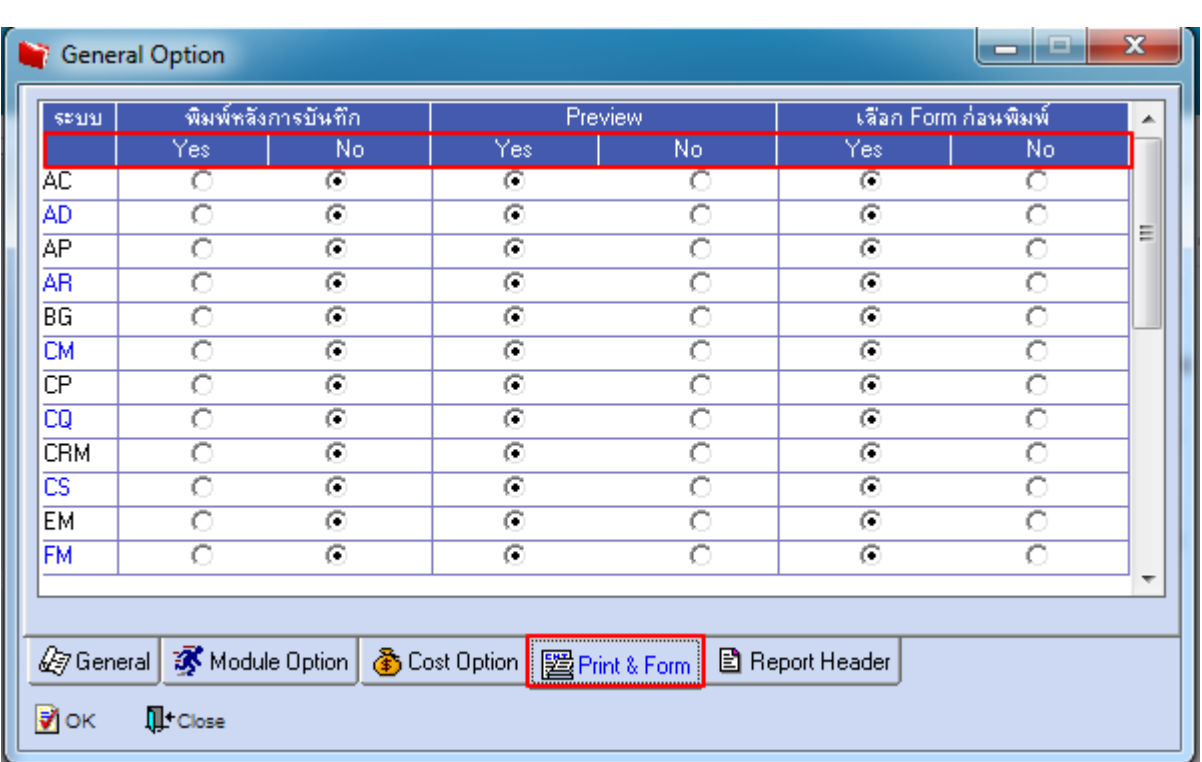

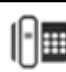